## How to find Requirements Outstanding, Underwriting complete

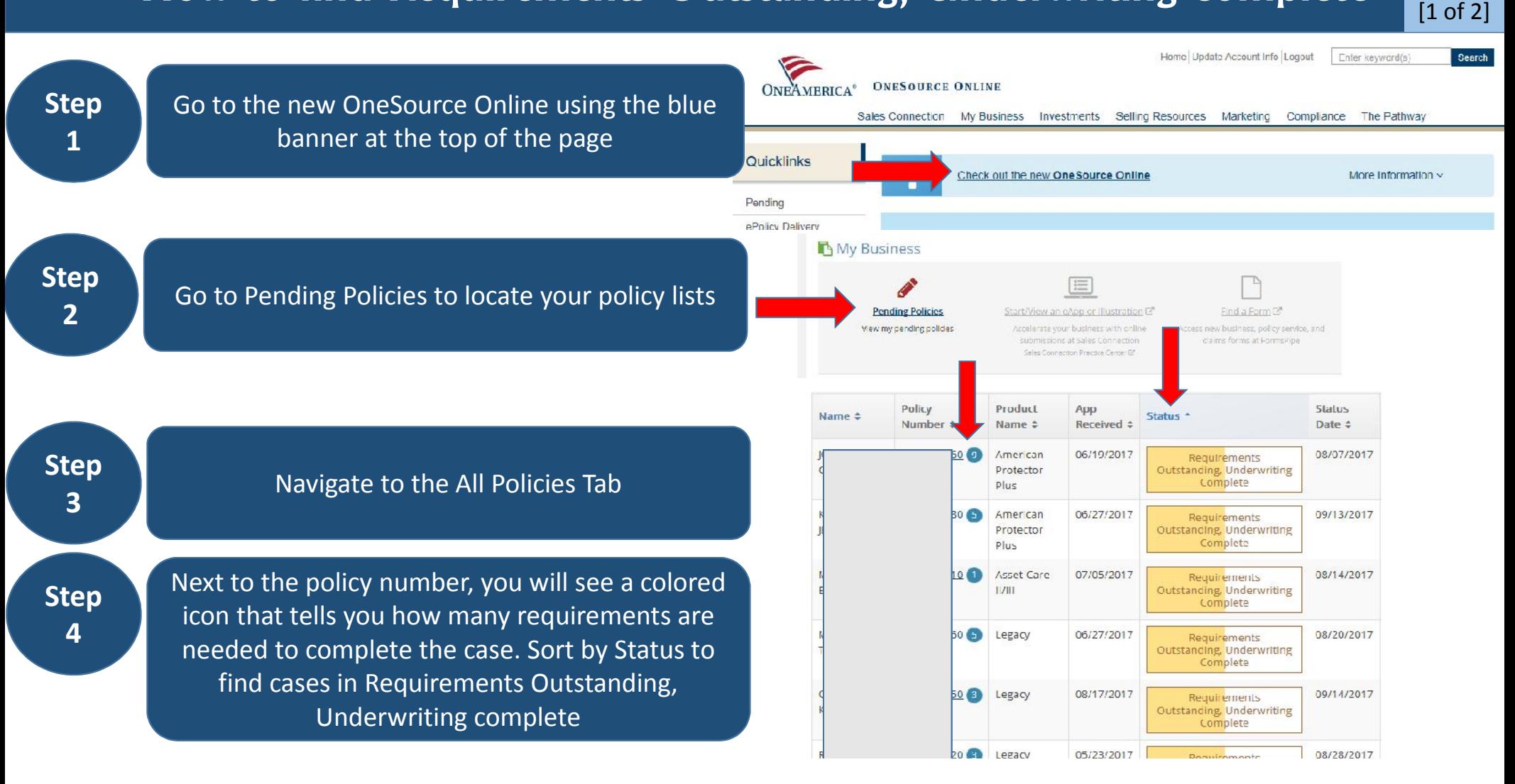

## How to find Requirements Outstanding, Underwriting complete

**Step**

 $\overline{\mathbf{5}}$   $\overline{\mathbf{4}}$ Click on the policy number to go to policy detail. Use the "Requirements Outstanding" jump link to locate the Requirements section

**Step 6**

Review the needed requirements. Use the "Submit Requirements" button to attach a file or to add a comment about a pending requirement. Do not use the Requirement Comment box to communicate with the Case Manager as they do not review this information.

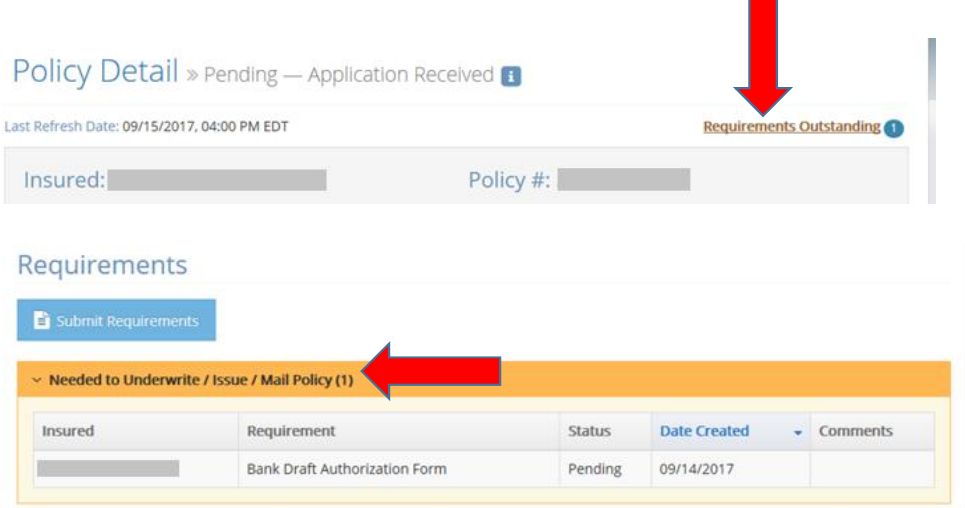

[2 of 2]

**Step**

**7** Return to your policy list to review your next case.